## Indiana University Office of Procurement Services

## STANDARD OPERATING PROCEDURE

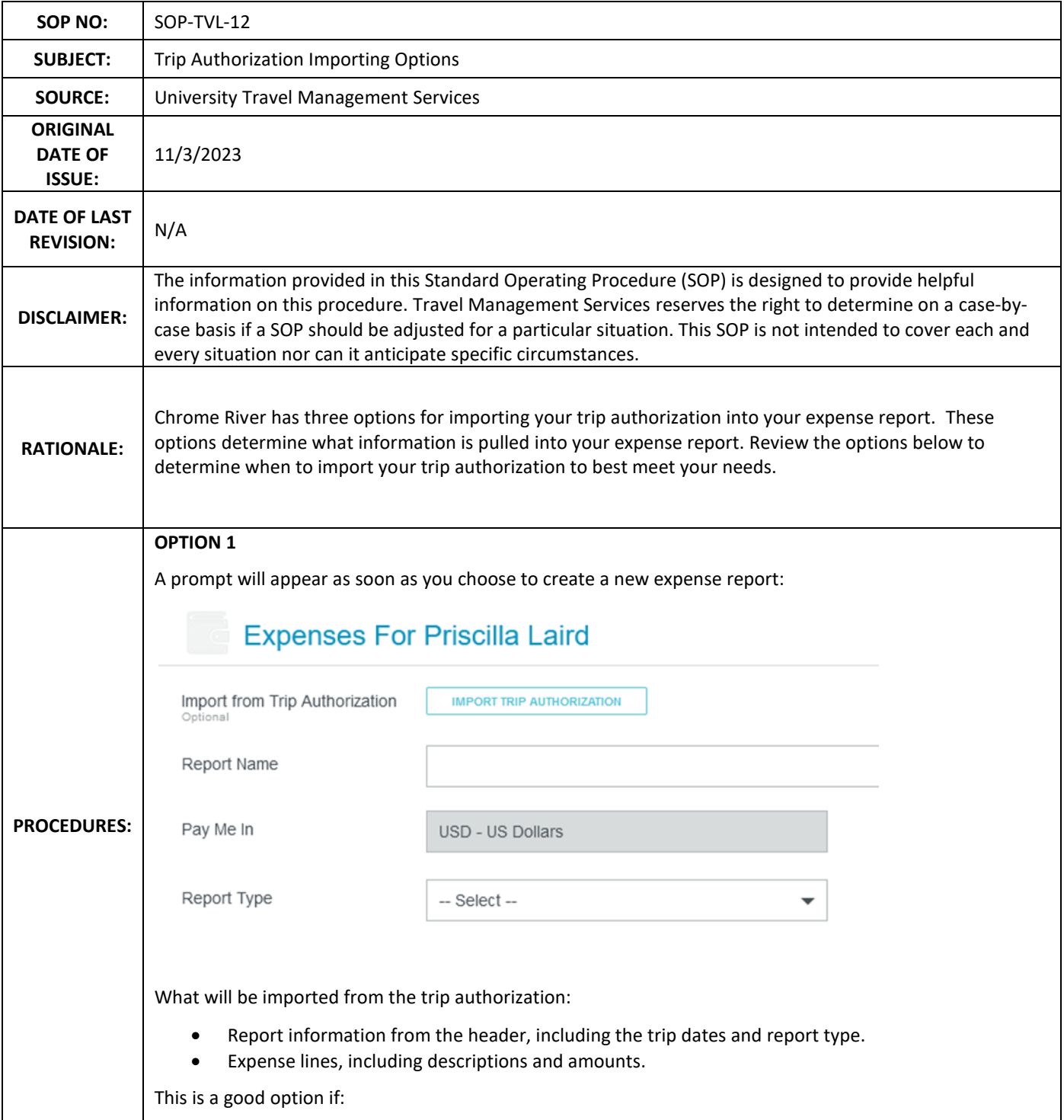

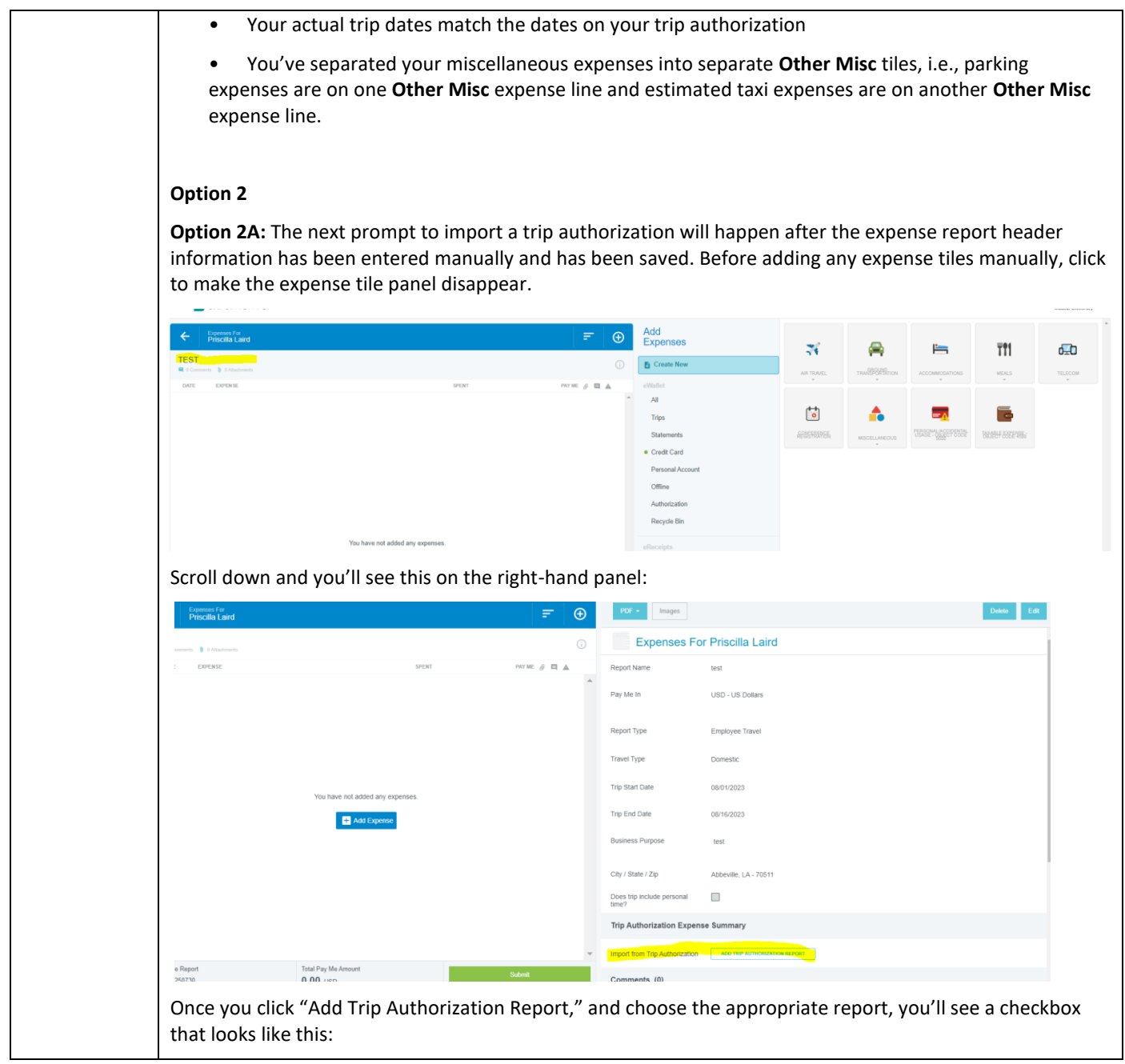

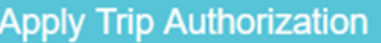

9.10.21 PA import test

Import Line Items from Trip Authorization Report

## **Report Summary**

The checkbox is checked by default.

What will be imported from the trip authorization:

• Expense lines, including descriptions and amounts.

This is a good choice if:

- Trip dates are different from trip dates on the trip authorization report.
- You've separated your miscellaneous expenses into separate **Other Misc** tiles, i.e., estimated parking expenses are on one **Other Misc** expense line and estimated taxi expenses are on another **Other Misc** expense line.
- You want to edit details of line items instead of entering them from scratch.

## **Option 2B**

This prompt to import a trip authorization starts out the same as Option 2A. It will happen after the expense report header information has been entered manually and has been saved.

Before adding any expense tiles manually, click to make the expense tile panel disappear. Scroll down and you'll see this on the right-hand panel:

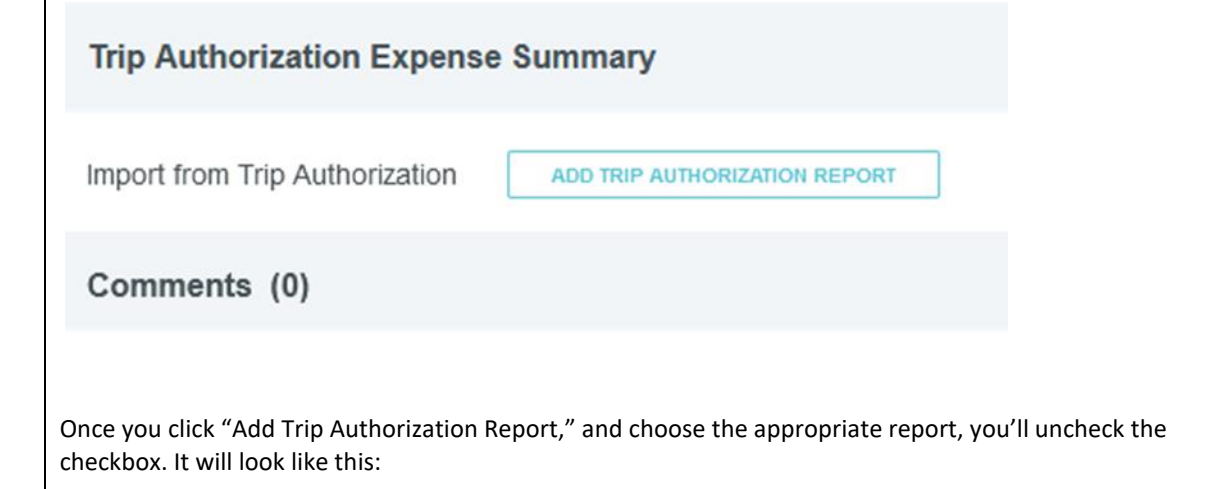

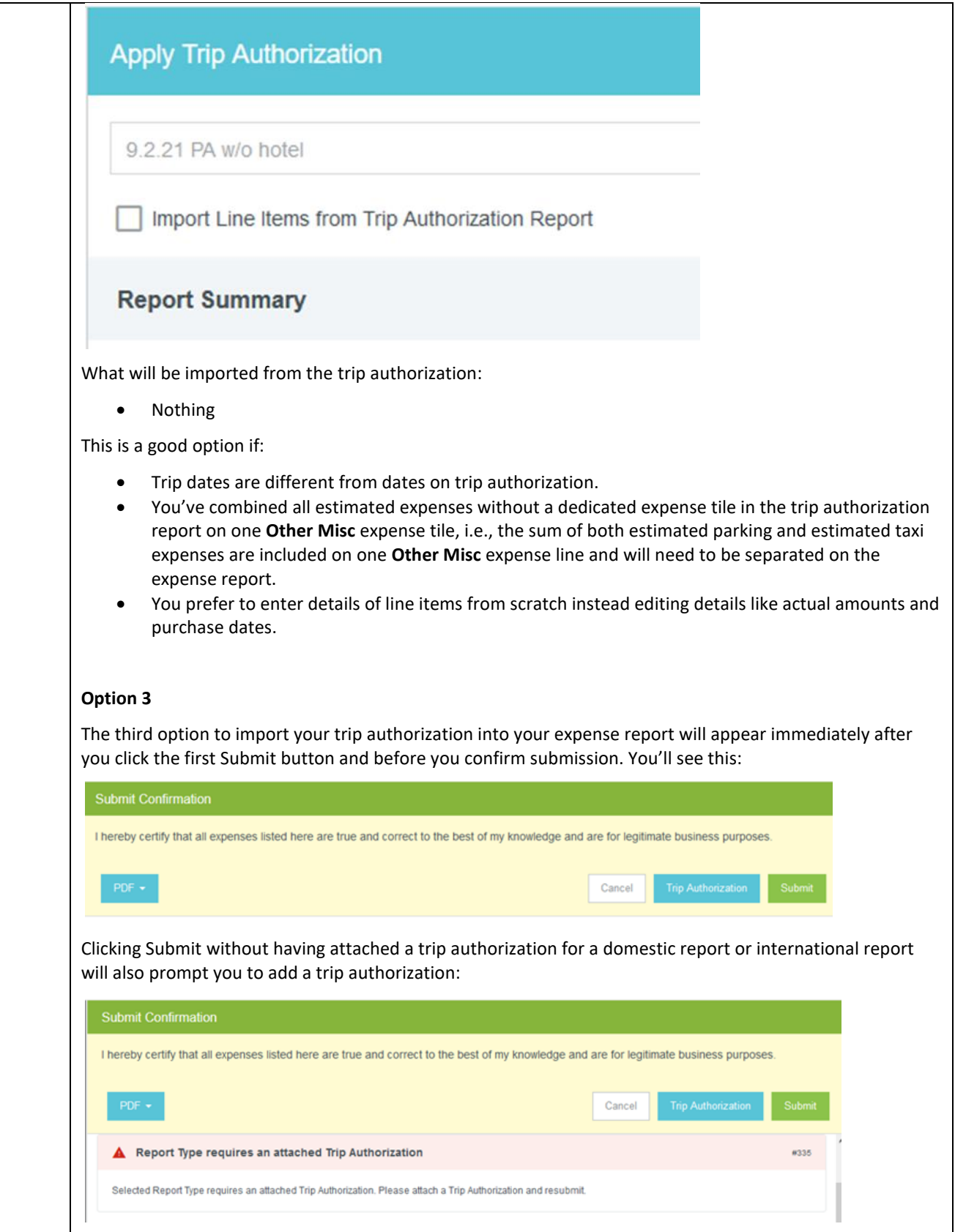

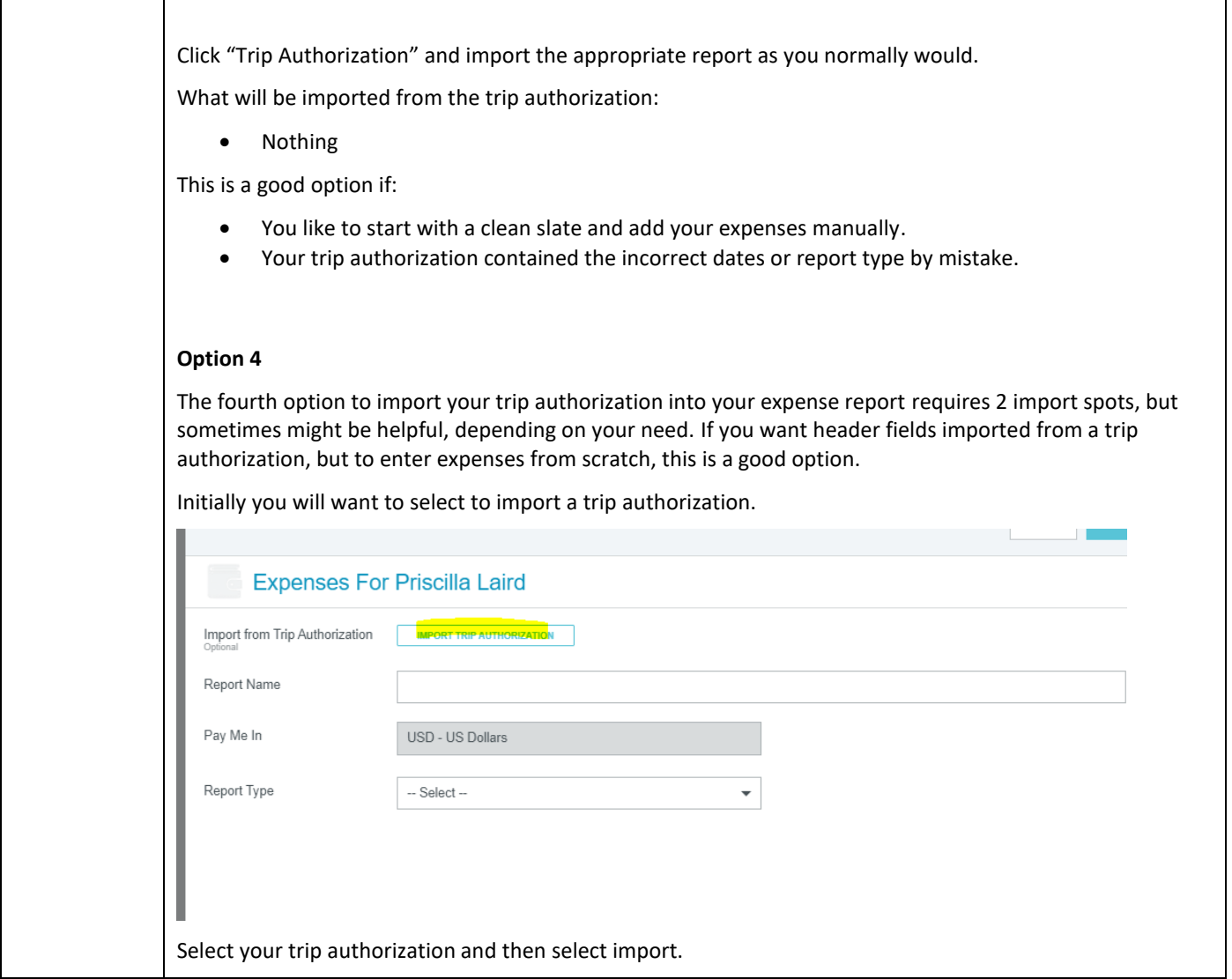

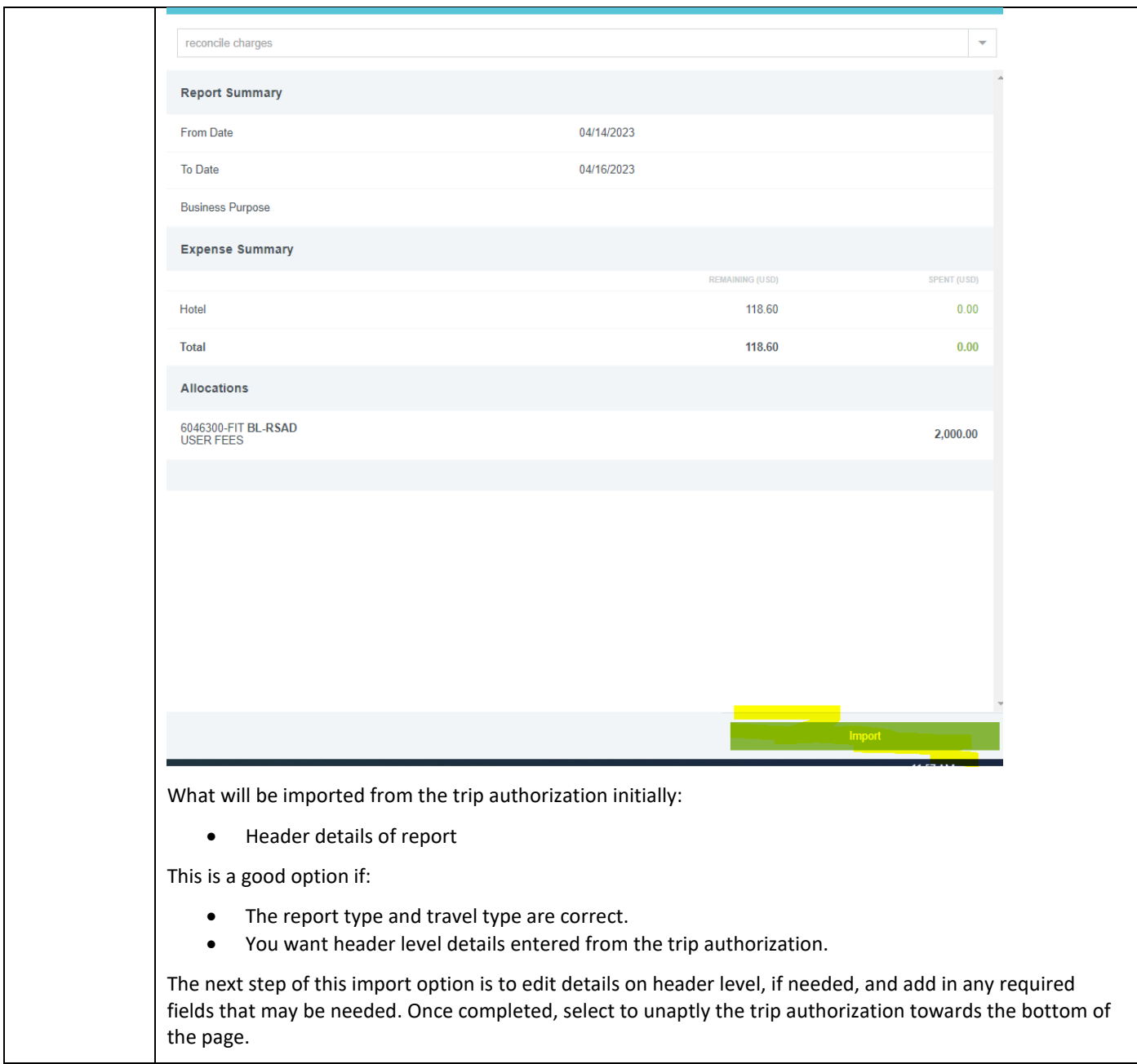

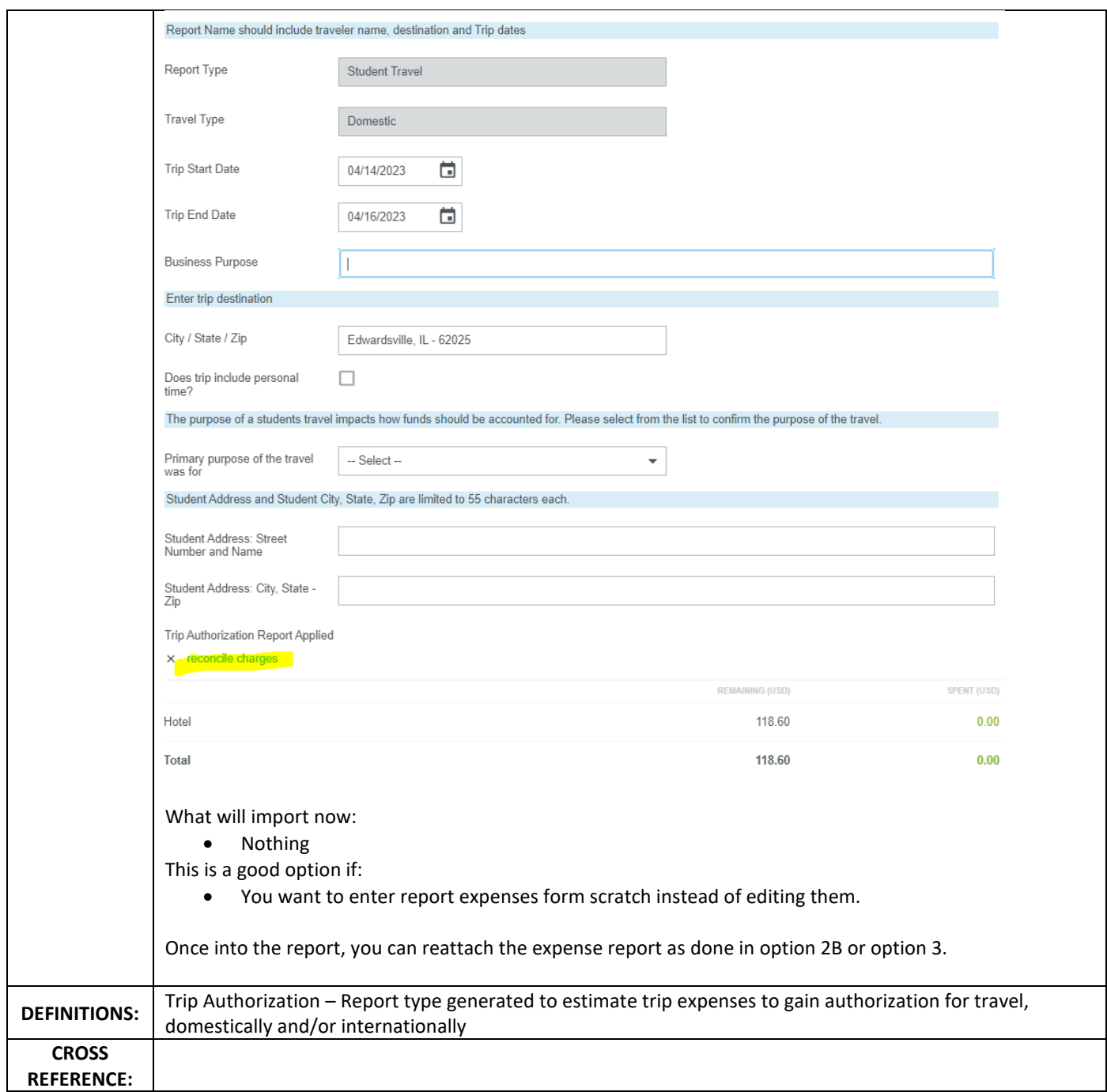